# EA Mock Up

April 18, 2016

# Filter/Search Ideas

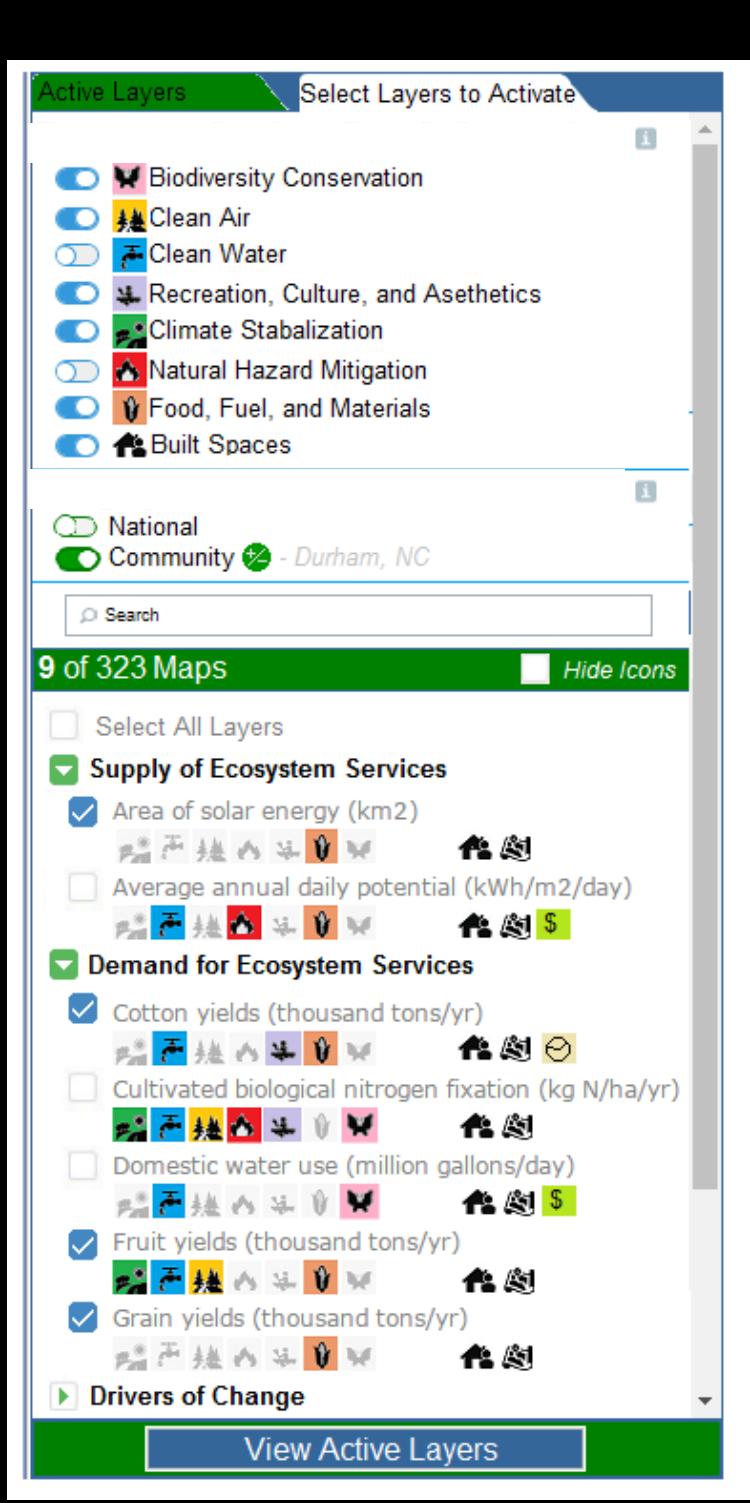

**Select Communities of Interest** When you select a community, community layers are added to the map individually for that community. You may select up to 5 communities at a time. If you select all communites, one layer is added that incorporates data from all EnviroAtlas communities. **Combined Communities** Des Moines, IA Durham, NC Fresno, CA Green Bay, WI Memphis, TN Milwaukee, WI New Bedford, MA New York, NY Paterson, NJ Phoenix, AZ Pittsburgh, PA Portland, ME

### **Overall Structure**

- 1. We really like the linear look and structure of this mockup because it is clean and simple and the user can see all the important features at once.
- 2. BC Selection select BC categories using toggles – We like that the toggles are different than checkboxes because they function so differently.
- 3. Geography Selection select National and/or Community from this screen, individual community selection hidden until +/- button clicked to make better use of space.
- 4. Search Bar
- 5. Results instead of listing alphabetically, list by (minimize-able) subcategories; Redoing the subcategories to align with Supply/Demand/Drivers of Change instead of current structure to reduce # and better educate. Actual wording will change

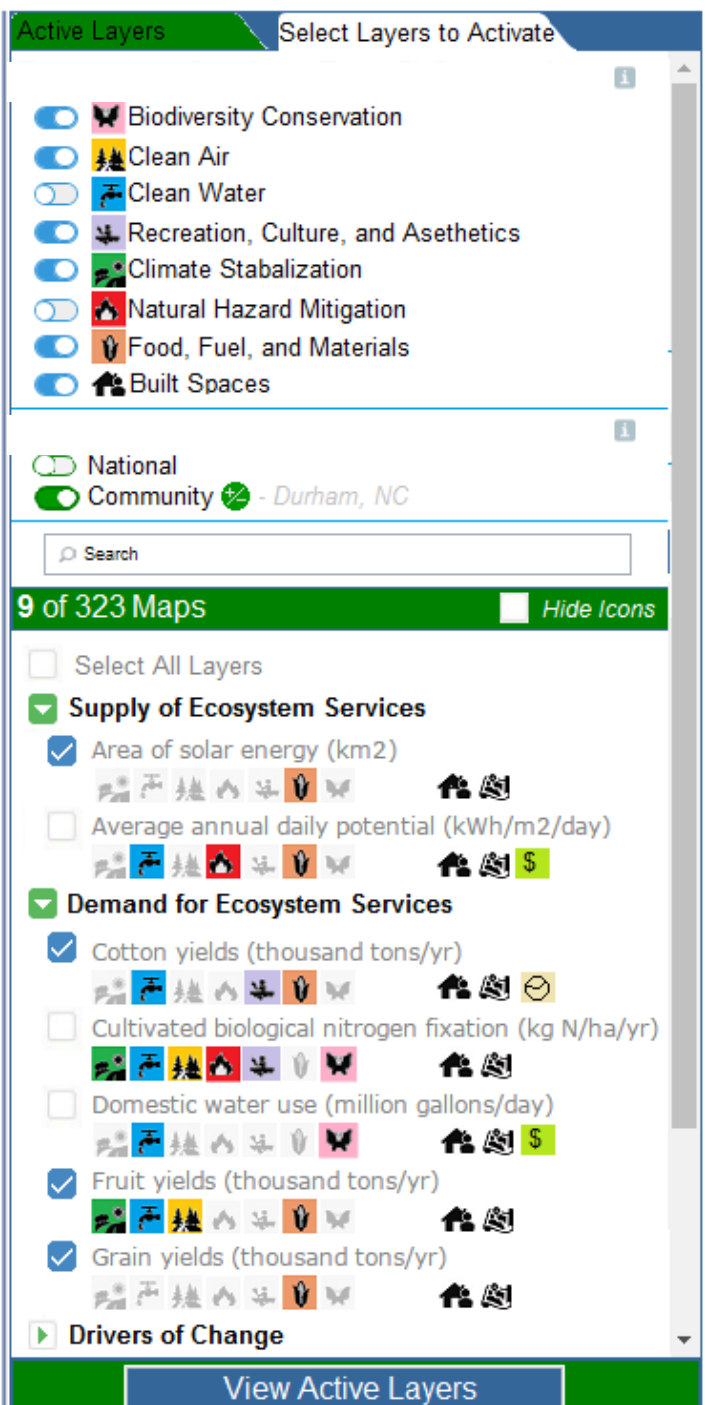

### **Functionality Notes and Ideas**

- 1. BC Toggles
	- 1. results should automatically re-adjust to reflect change
	- "# of ### Maps" should also automatically update
- 2. "Built Spaces" will change to something more encompassing
- 3. Colored BC Icons link to (to-be-created) infographics
- 4. i/information icons link to info about layer selection/organization
- 5. Geography Selection See Next Slide
- 6. Search bar
	- 1. can it have "tips" to help reduce 0 results
	- can it change the results dynamically while typing?
	- 3. User will need some way of "undoing".
- 7. Results
	- 1. Adding icons to distinguish types of layers: national/community; raster/spatially explicit/summary; markets; health; time-activated; etc.
	- 2. Fact sheet should be accessed via icon.
	- 3. All icons will link to some kind of information, may just be a sentence description.
- 8. Checking "on" a layer
	- 1. should automatically add layer to Active Layers list
	- 2. checkboxes in the selection list should always mimic the layers in the Active Layers List
	- 3. one layer in the Active Layers list should always be "on"
- 9. View Active Layers Button should JUST take you to the other tab.
- 10. Style and colors should make the map look current.
- 11. Note BCs and Communities could also be selected via new opening screens (slide 11-13)
- 12. Note addition of button to "hide" icons.

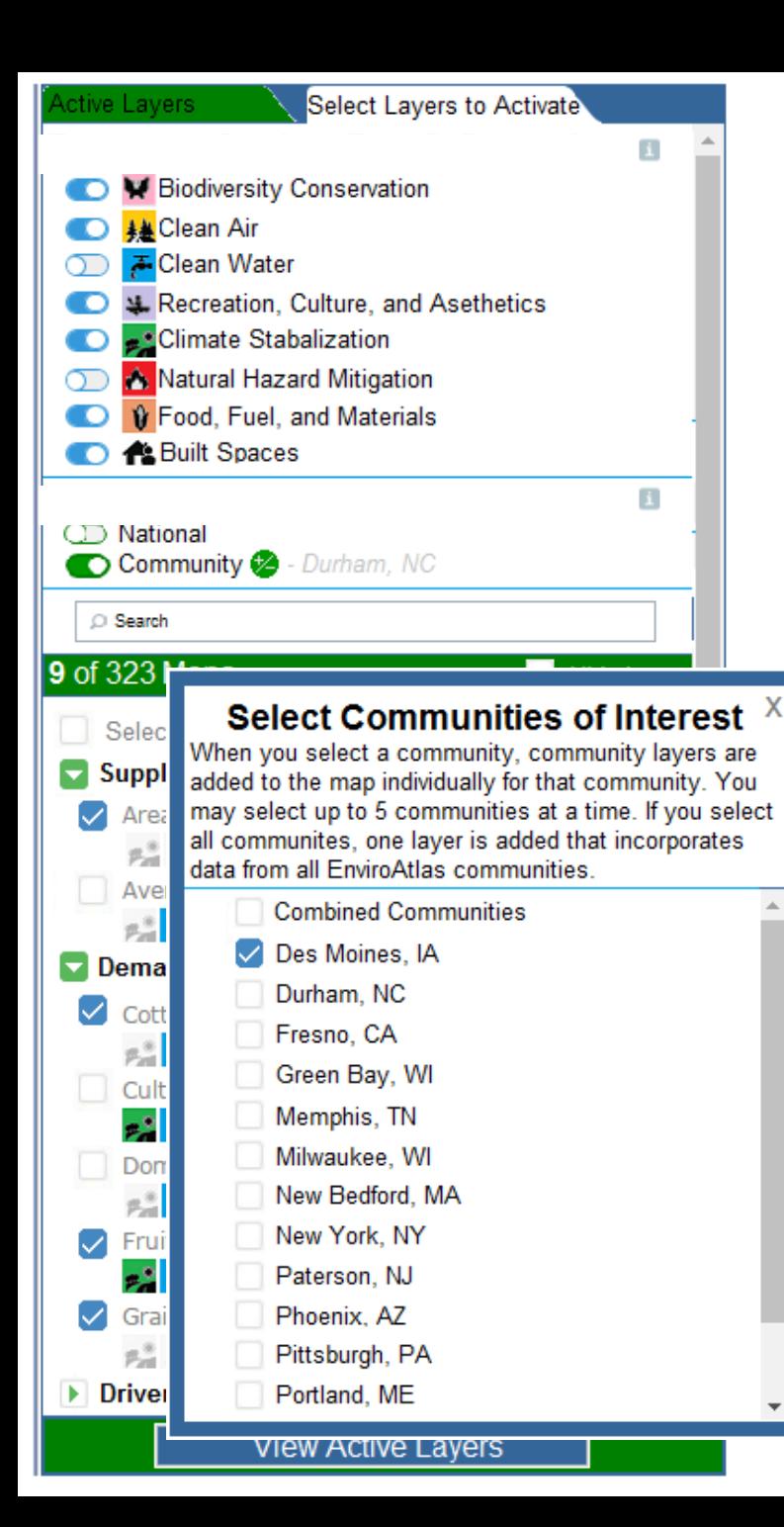

### **Community Selection Functionality Notes and Ideas**

- 1. Button beside community toggle to access community selection list
	- 1. another window opens somehow (as pop-up, as drop down, as area that pushes down the layer selection list) with the communities list.
- 2. New Community Selection Area
	- 1. Select individual communities- the community layers are added separately for each community.
	- 2. Limit number of communities at one time? Functionality thoughts? Discuss.
	- 3. When the user selects max # of communities, the others should "greyout" until one is unchecked.
	- 4. Select combined communities- adds community layers as one layer for all communities. (Lots of details to work out with that)
	- 5. Select combined communities- can't also select individual communities (grey them out if possible).
- 3. Dynamically list selected communities next to +/- button.
- 4. When finished choosing communities, user clicks the X at the top to return to the previous window.
- 5. Communities can also be selected via new opening windows (slides 11-13)

# Other Thoughts and Ideas

### **Active Layers** avers to Activat Featured Layer Collections  $\mathbf{I}$ **Wetland Remediation** Area of solar energy (km2) 略声技の生<mark>りな作劇</mark> Average annual daily potential (kWh/m2/day) **威严植的年节环化图** Cotton yields (thousand tons/yr) EF挂A头V×作剧 **User Activated Layers** E  $\vee$  Area of solar energy (km2) 端严植的生<mark>节</mark>屏像图 Cotton yields (thousand tons/yr) **端严植的生育界作剧**  $\triangledown$  Fruit yields (thousand tons/yr) **威严植的生育环代剧**  $\sqrt{\phantom{a}}$  Grain yields (thousand tons/yr) 端严植内半<mark>节</mark>屏像图  $\checkmark$  Manure application (kg N/ha/yr) 声运动 Manure application (kg N/ha/yr)  $3.09 - 226.56$  $0.74 - 3.09$  $0.10 - 0.74$  $0.0 - 0.10$  $\sim 0$

**Active Layers includes both User Activated Layers and "Featured Collections"** Featured Collections are groups of layers that can be used in combination to tell a story.

- 5-10 collections of 2-3 layers each that tell a different story.
- One collection is randomly added automatically when map is loaded.
	- User immediately sees a map
	- User doesn't have to do ANY work to get to a map
- Factsheet/info button leads to more information about how the layers are related
- Should be able to add more and switch between collection (from info button too?)

User Activated Layers are the layers added by the user.

General Notes:

- Would like to change the appearance of this list pretty significantly.
- Can we group community layers under one layer name with multiple legend, etc?
- Do we need a max number of layers to not overload the map?

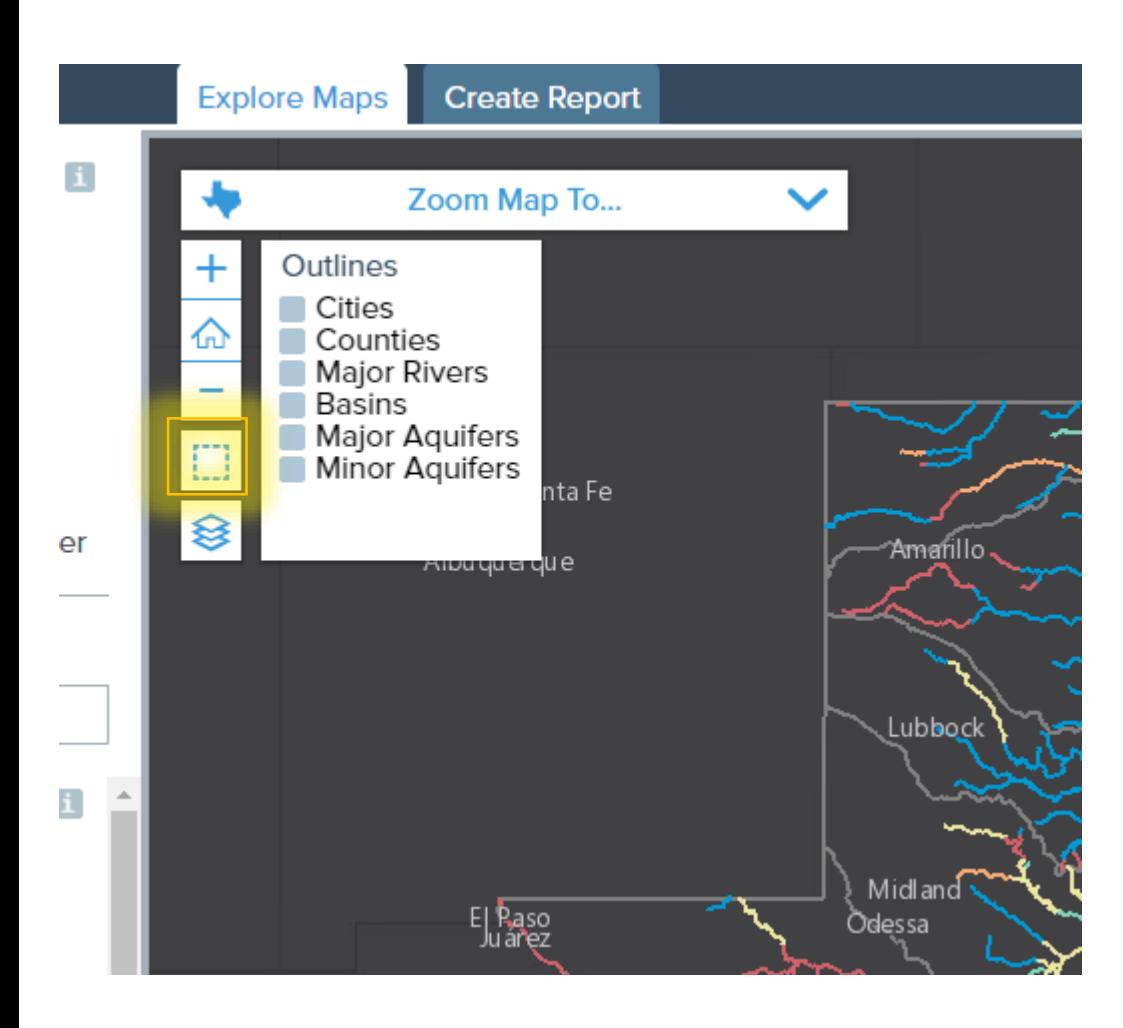

### **Boundaries and Demographic Layers added from separate widget.**

- Separate widgets for Boundaries and Demographics
- Fundamentally different than the other layers and are "overlaied" over ES layers.
- When checked "on", layers will be added to Active Layers list  $$ same as if added from regular selection results list.
- Some layers will be grouped to reduce total # of layers.
- Dems will be from OEI(?)
	- Hopefully BG level, if not, separate community dems.

### **Boundaries**

EnviroAtlas community boundaries HUC (4 Digit) Subregion HUC (8 Digit) Subbasin HUC (12 Digit) Subwatershed States **Counties** Block Groups Level III Ecoregions Level IV Ecoregions National Hydrography Dataset (NHDPLUS V2.1) Protected Area Status Protected Area Stewardship EPA Impaired Waters Data

### <http://www.texaswaterexplorer.tnc.org/map>

## <https://globalchange.epa.gov/ICLUS>

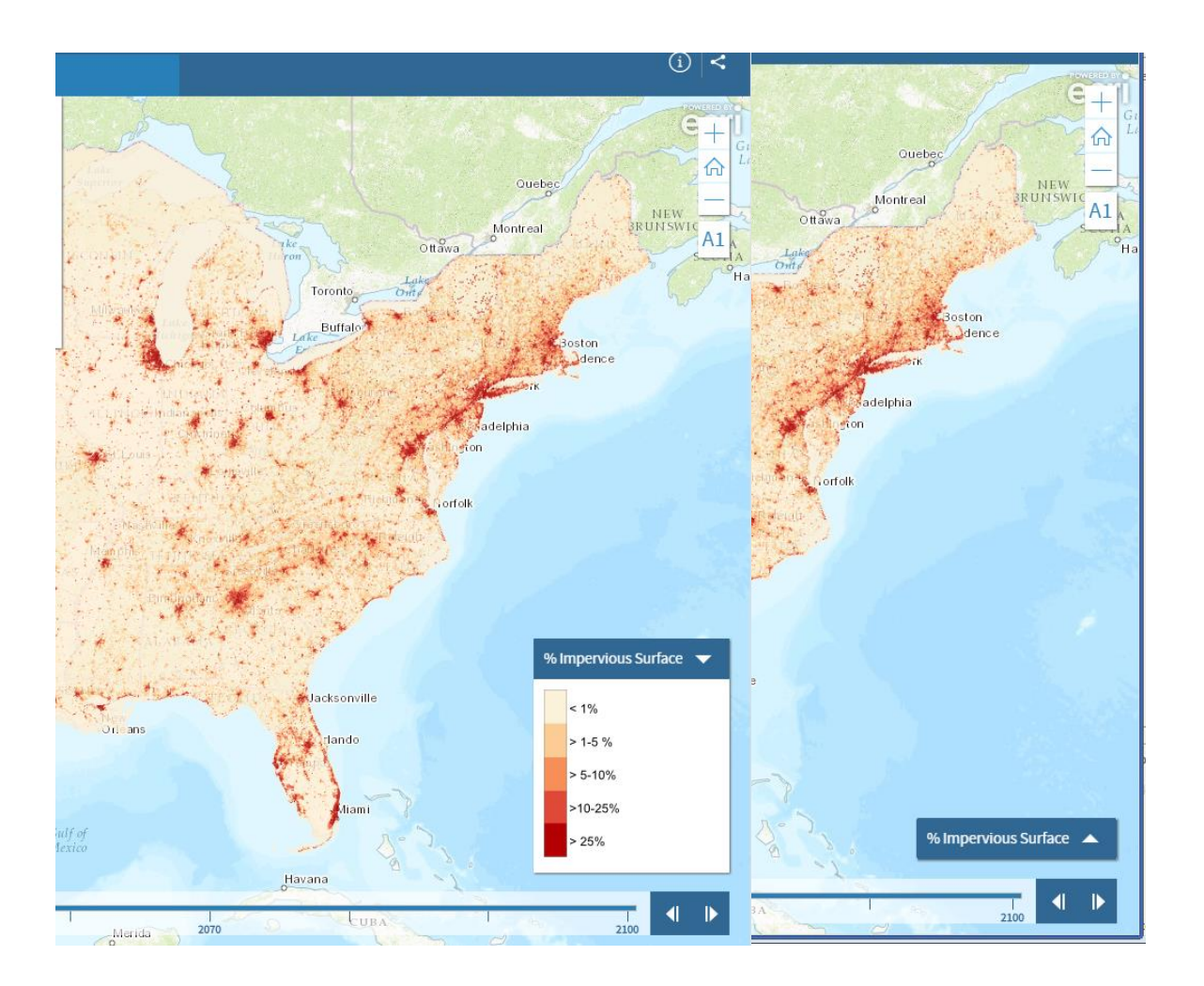

### **Legend Widget**

- Title bar would just say legend
- Default to bottom right corner
- Big enough for 2 legends then scroll bar added.
- Would like to be movable.

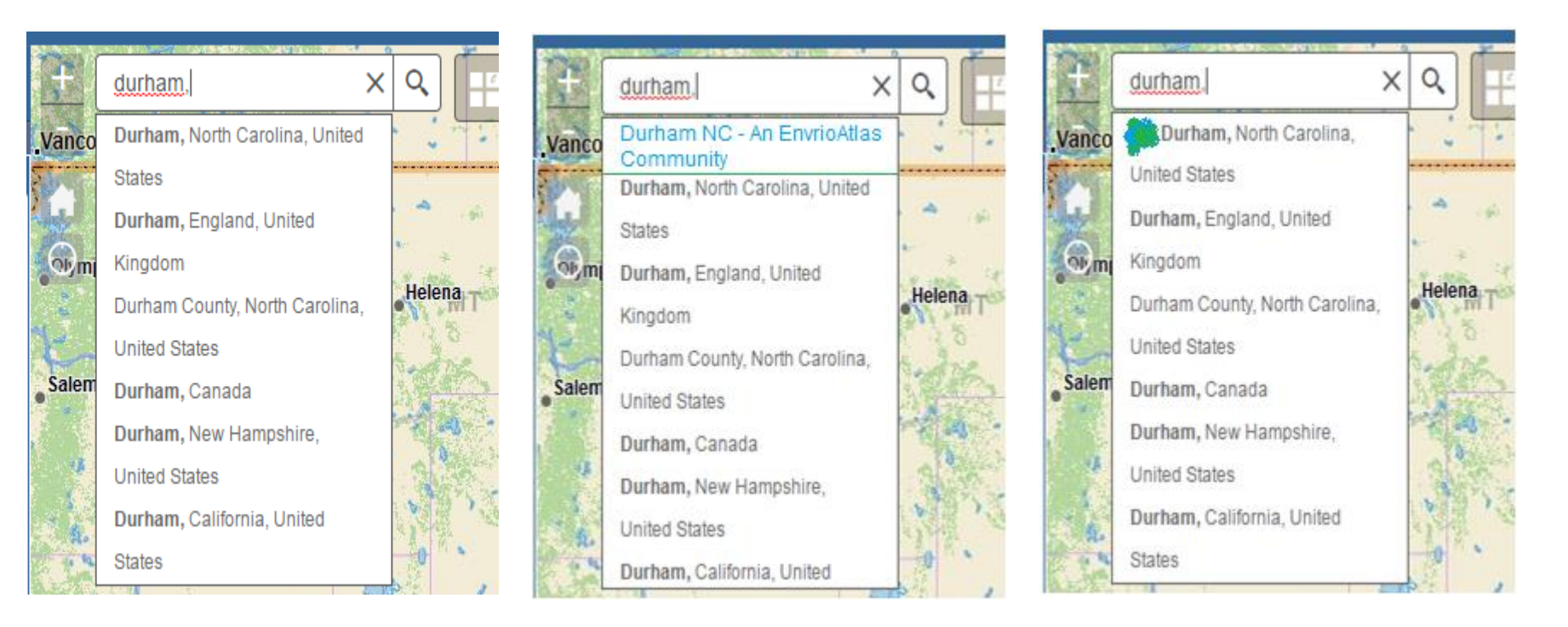

• Can we make EnviroAtlas Communities more obvious in the search results?

## New Dynamic, Interactive Welcome Screen

- Very basic, first-pass mockup/idea.
- Directs you through the process of selecting Geographies and BCs
- **The selections made in these two screens carry through to the "Select Layers to Activate" tab.**
- Easy to skip/exit at any point, can "turn off" (like the disclaimer)
- Need to think more about the community selection area.
- BC selection screen shows visual representation of reduction in layers via BC choices.
- May be unnecessary with "Featured Collections"?
- Language, format, and structure is all very preliminary

**EnviroAtlas** 

**Ecosystem Services D** Biodiversity Con **D A** Clean Air

**D** A Built Spaces

Geographies

 $CD$  National Community<sup>2</sup>

Search

Clean Water **D** M. Recreation, Cult Climate Stabaliz Natural Hazard **D** IV Food, Fuel, and

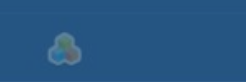

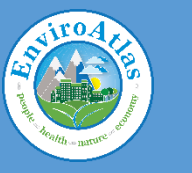

 $\alpha$ 

300mi 因 49.066 -125.573 Degrees

### EnviroAtlas Interactive Map

Culiacan o

MÉXICO

### I'm interested in National Data

I'm interested in Community Data

### Would you like to zoom to a particular EnviroAtlas Community?

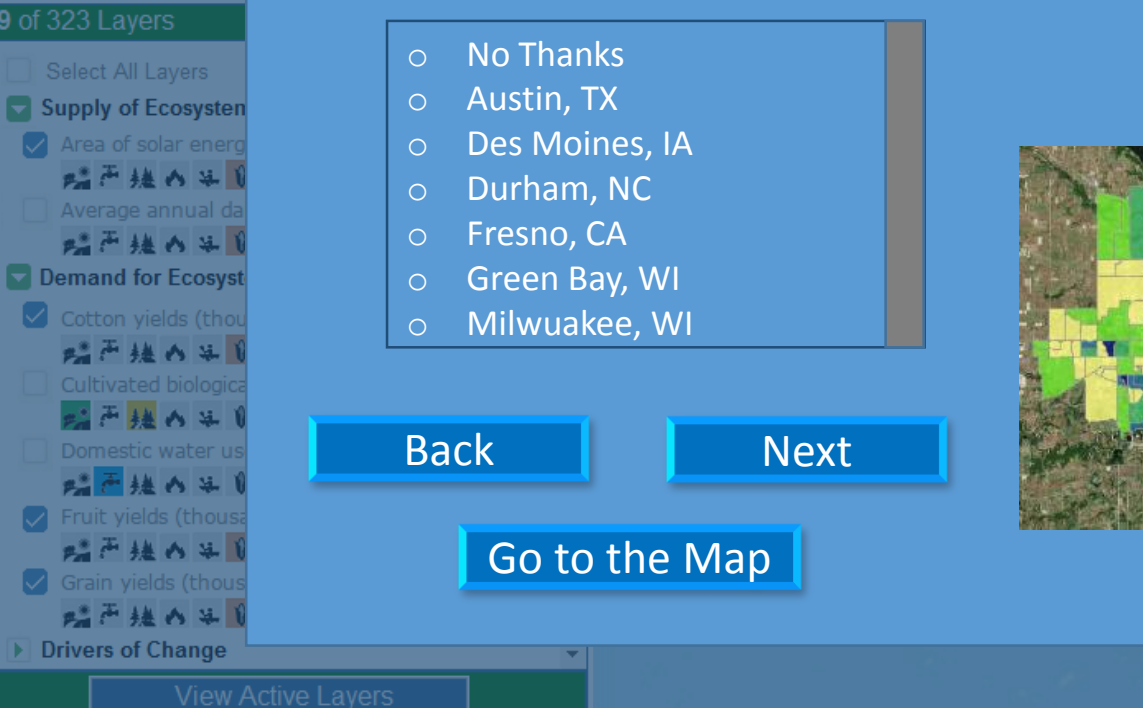

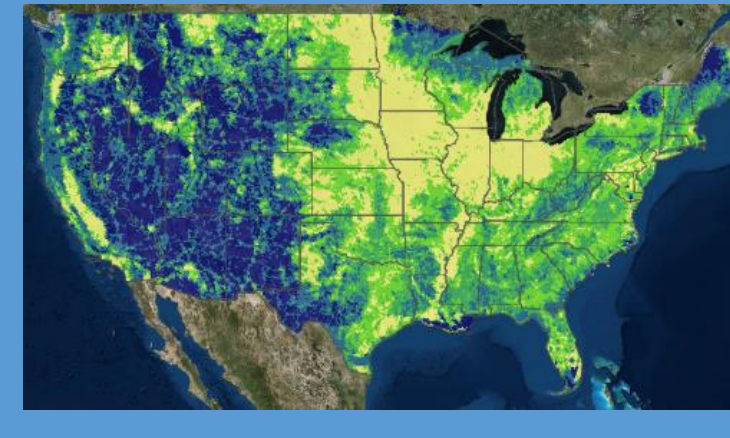

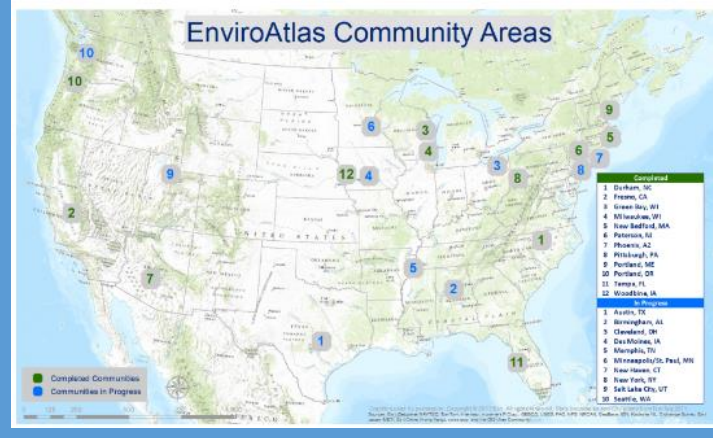

 $\setminus$   $/$ Show on startup

Esri, HERE, DeLorme, FAO, NOAA, USGS, EPA

x

Toront

Buffalo<sup>D</sup>NEW

**Pittsburgh** 

Jacksonville

Orlando

Miami

 $mpa$ 

Richmond

**EnviroAtlas** 

сiЯ

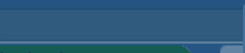

€

- **Ecosystem Services**
- **CO** M Biodiversity Con
- **D A** Clean Air
- Clean Water
- **D** & Recreation, Cult
- **Climate Stabaliz**
- Natural Hazard
- **D** IV Food, Fuel, and
- **D** A Built Spaces

Geographies

 $CD$  National Community<sup>2</sup>

Search

Select All Layers Supply of Ecosysten Area of solar enero 蜡声继由单( Average annual da 暗声継の半 Demand for Ecosyst Cotton yields (thor 蜡声继白年 Cultivated biologic 暗声継の先 Domestic water u 端西継の先

Truit yields (thous 蜡声继白年

Grain yields (thous 蜡声继由单(

Drivers of Change

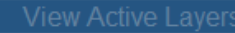

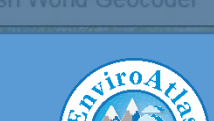

 $\alpha$ 

### EnviroAtlas Interactive Map

x

Richmond

Raleigl

### What area of Ecosystem Services are you interested in?

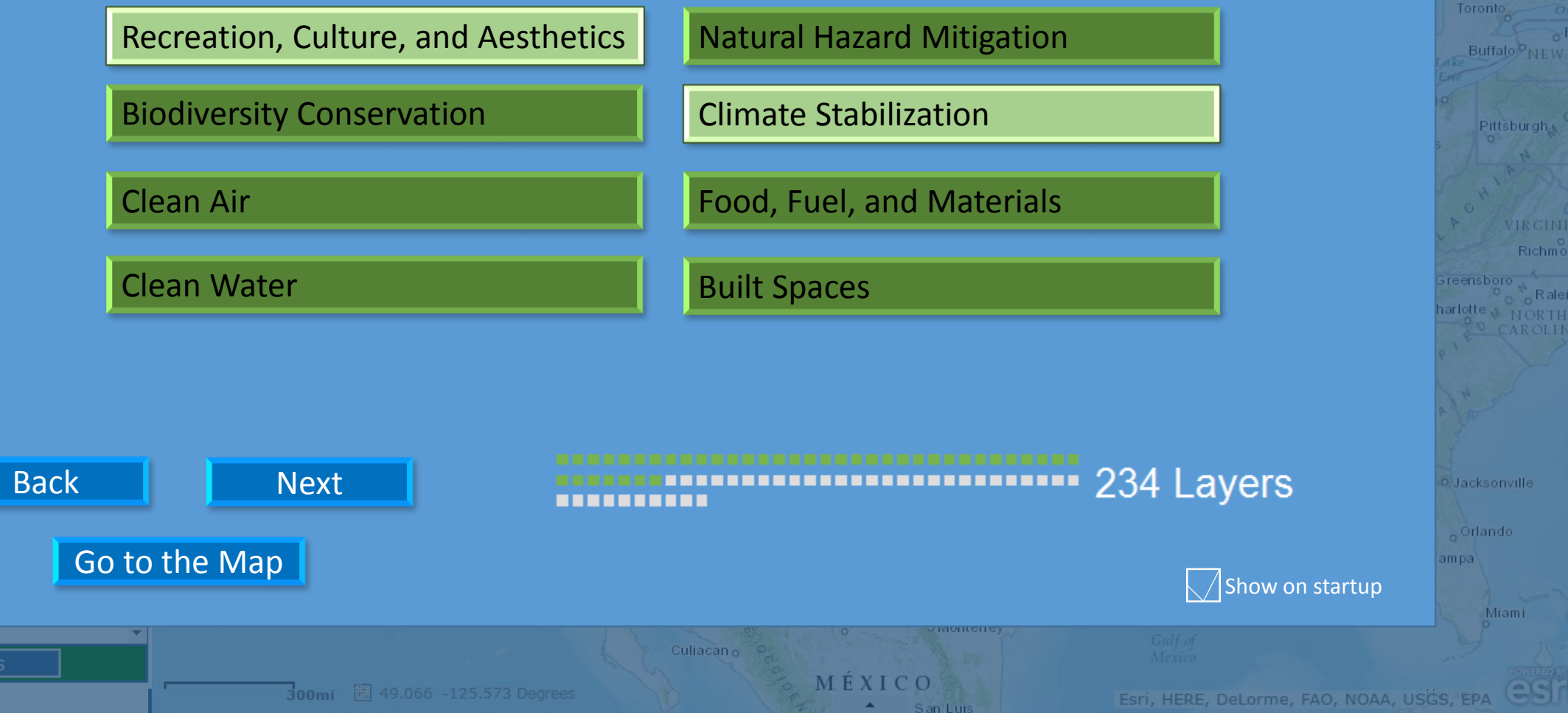